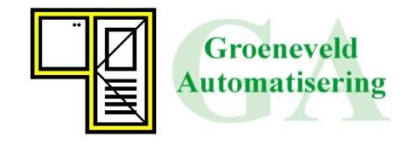

## **Handleiding inlezen bestanden.**

- 1. Pak het zip bestand uit.
- 2. Plaatst de gegevens in de map: gawin/fabrikanten (De gawin bestanden bevinden zich op de lokale schijf of in een netwerkbestand)

Indien de naam Fuhr nog niet aangemaakt is bij HSW+inkoop deuren ga dan naar:

- 1. HSW+inkoopdeuren
- 2. *Keuze A:* Instellingen
- 3. *Keuze 3:* Opgave H.S.W. fabrikanten

Hierna gaat u terug naar HSW+inkoop deuren

- 1. HSW+inkoopdeuren
- 2. *Keuze 2:* Hang en sluitwerk fabrikanten (inlezen bestanden fabrikanten)
- *3. Keuze fabrikant:* Fuhr
- *4. Keuze 1:* Inlezen bestanden Vul in het veld "**bestanden lezen van**" de waarde g:gawin\fabrikanten\fuhr in, of de locatie waar u de bestanden heeft geplaatst

Voor het aangeven hoe beslag kan toevoegen aan: artikel+vakken verwijzen wij naar:

- 1. GA onderhoud
- 2. *Keuze:* Ga help+nieuw
- 3. *Keuze:* HSW + inkoop deuren + O.do
- 4. *Keuze:* Inlezen beslagsets fabrikant